### **HOW TO BECOME A REGISTERED USER OF BMI ALUMNI WEBSITE** *AND* **THE MEMBER OF BMI ALUMNI ASSOCIATION**

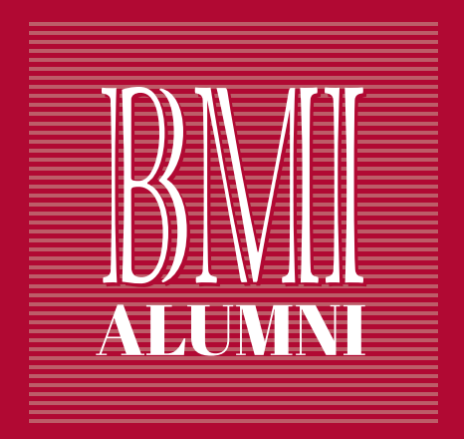

# **How To Become A Registered User Of BMI Alumni Website ?**

#### **How to be[come](http://www.bmialumni.lt/accounts/signup/) a registered user of Alumni website?**

"All the graduates and students of BMI Executive MBA programme can be registered users of BMI Alumni website, regardless of whether the one *member of BMI Alumni association or not"*

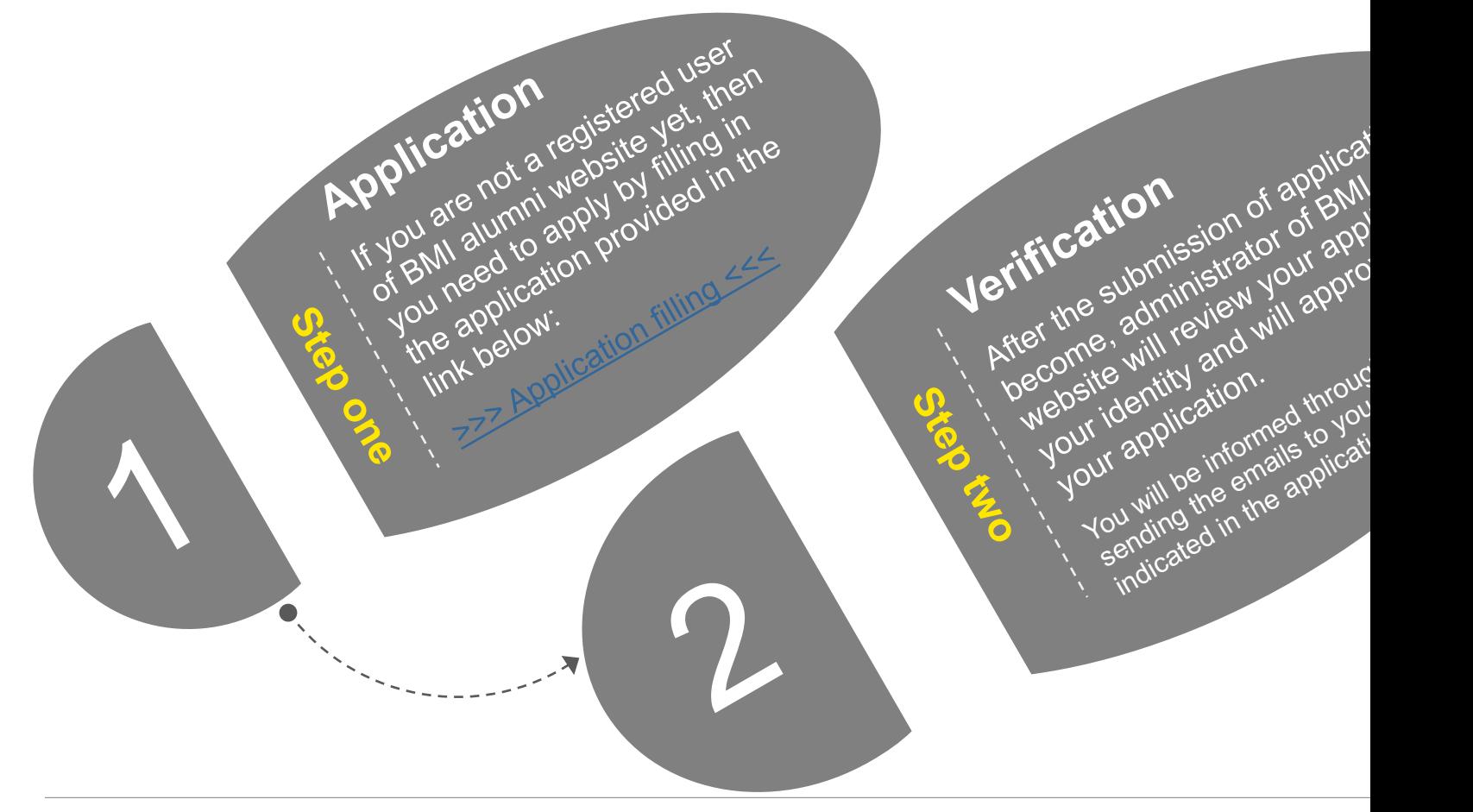

## **How To Become The Member Of BMI Alumni Association ?**

#### **What types of BMI Alumni Association membership are available?**

#### **There are 3 types of the BMI Alumni Association membership:**

- ► **Individual.** This is a current membership type. It is designed for individual professional, BMI EMBA graduate, willing to actively participate in Association's activities and expand his/her business network among members of BMI Alumni.
- ► **Business.** This is a new membership type. It is designed for business owners, who intend to participate in Association's activities both as individuals expanding their network and as companies looking for more publicity among members of BMI Alumni.
- ► **Partner.** This is a new membership type. It is designed for Alumni whose companies are already participating as sponsors of selected events or those who intend to gain larger share of BMI Alumni community attention by sponsoring future events and activities, organized by BMI Alumni Association.

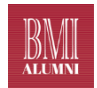

### **Benefits proposed by different type of membership of BMI Alumni Association**

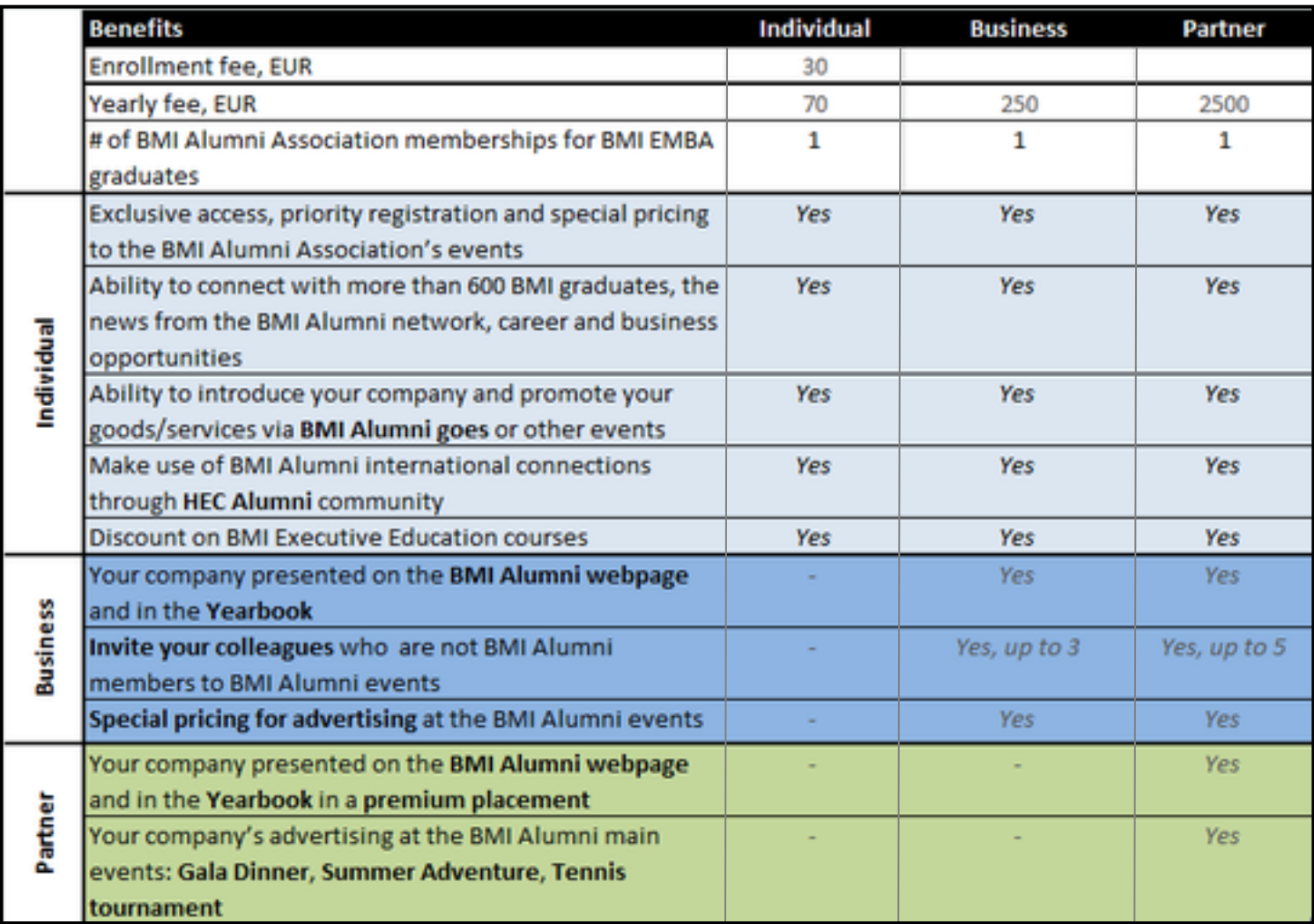

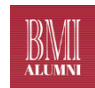

#### **How to become a member of BMI Alumni Association?**

*"Membership in the BMI Alumni Association is open to all the graduates and students of BMI Executive MBA programme. Also, the BMI Alumni Association can, if proposed by the Council, admit as honorary members any persons for the benefits made to their company, accomplishments in the business world or services rendered to the BMI Alumni Association"*

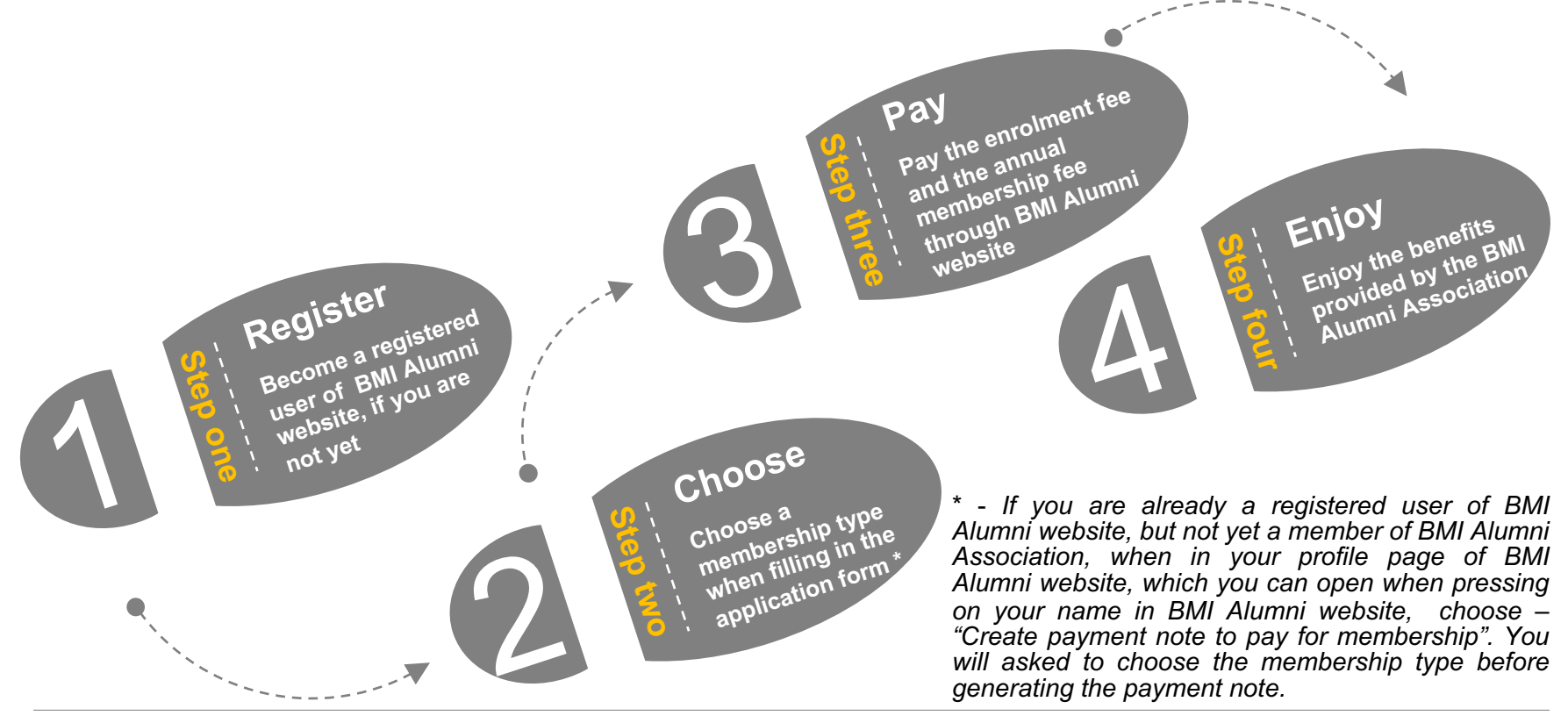

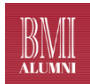

#### **How the one can pay the membership enrolment fees?**

- ▶ The enrolment fee is to be paid when becoming a member of BI Association while the *membership* fee is to be paid every year for being a r BMI Alumni Association
- ▶ The enrolment fee is automatically being included in the payment note, one can generate in the one's profile page of BMI Alumni website by pressing *payment note to pay for membership*"
- ▶ To enter the profile page the one has to **press on the one's name in the right** *of any [page](http://www.paysera.lt/)* of BMI Alumni website
- ► After the one has pressed on "*Create payment note to pay for membership*", *the one will be asked to choose the membership type*, based on which the paymer be generated
- $\blacktriangleright$  After the payment note has been generated, the one can find it in the one's profile page. under the section – "*Payment notes*"
- $\blacktriangleright$  The one can download the generated payment note as pdf document and through making the regular bank payment

*or*

► The can settle the payment note by pressing – "Pay", which would in settlement of it through the external payment services provider -(www.paysera.lt)

**Contacts for more information**

### If you would have any question, pleas **not hesitate to contact us directly**

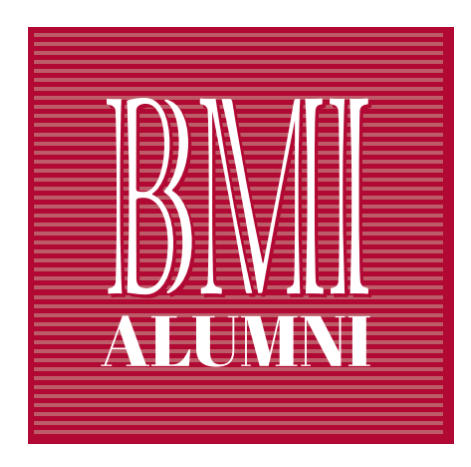

#### **"Baltic Management Institute Alumni" Association**

**Tel. +370 698 25680**

**Email: info@bmialumni.lt**

**LinkedIn group**